# **BAB IV DESKRIPSI KERJA PRAKTEK**

#### **1.1 Analisa Sistem**

Menganalisa sistem merupakan langkah awal dalam membuat sistem baru. Langkah pertama adalah melakukan wawancara dan pengamatan, dalam hal ini sistem informasi penggajian pada PT. TELKOM INDONESIA TBK, DIVISI REGIONAL TIMUR. Wawancara dilakukan terhadap bagian-bagian yang berkaitan langsung dengan proses yaitu: bagian Sistem Informasi (Siswo). Pengamatan dilakukan dengan cara observasi langsung ke lapangan untuk melihat proses yang ada, dengan mengetahui proses yang ada diharapkan dapat membangun sistem informasi yang sesuai dengan kebutuhan *user.* Hasil dari wawancara yang dilakukan adalah selama ini proses yang dilakukan oleh pihak perusahaan masih secara manual dalam pemrosesan data yang ada. Dari permasalahan yang ada penganalisa manawarkan sebuah sistem yang disebut sebagai SLG. 1.1 Anulisa Sistem<br>
Menganalisa sistem merupakan langkah awal dalam membuat sistem<br>
1.1 Iangkah pertama adalah melakukan wawancara dan pengamutan, dalim had<br>
1.1 Isistem informasi penggajian pada PT. TELKOM INDONESIA TBK D

### **1.2 Perancangan Sistem**

Perancangan sistem dimaksudkan untuk membantu menyelesaikan masalah pada sistem yang sedang berjalan saat ini sehingga dapat menjadi lebih baik dengan adanya sistem terkomputerisasi. Dalam merancang sistem yang baik, harus melalui tahap-tahap perancangan sistem. Tahap-tahap perancangan sistem adalah meliputi :

- 1. Pembuatan alur sistem aplikasi (*System Flow)*
- 2. Diagram berjenjang/*Hierarch y plus Input Process Output* (HIPO)
- 3. DFD (*contex diagram, level 0 dan level 1),*
- 4. *Entity Relasionship Diagram* (ERD) yaitu *Conceptual Data Model* (CDM) dan *Physical Data Model* (PDM).

## *1.2.1 System Flow*

Berikut ini gambaran *System Flow* dari Aplikasi Informasi SLG Pasang

Baru Jaringan Internet Speedy tampak dalam gambar 4.1

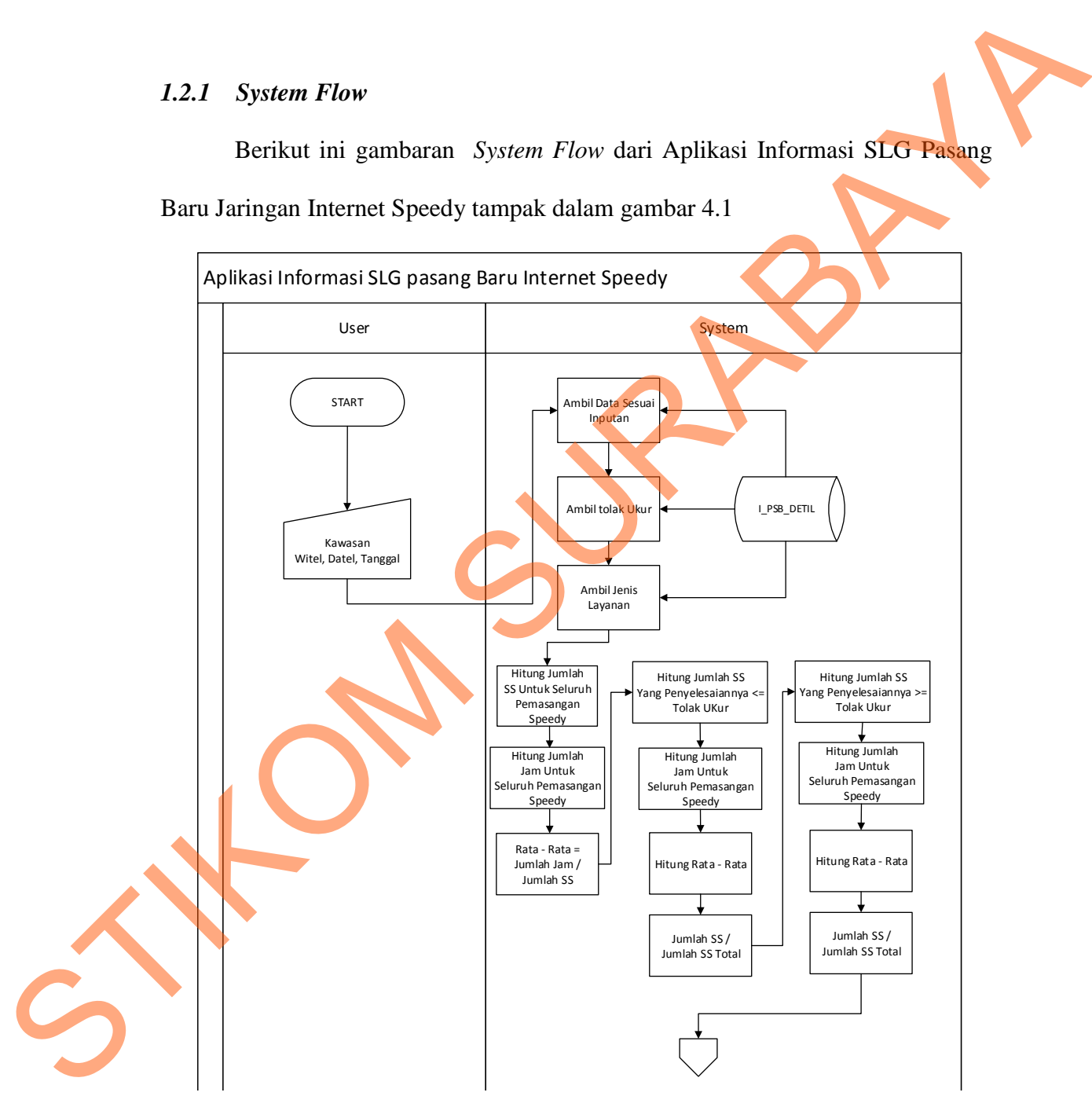

Gambar 1.1 *Sistem Flow* Laporan Pasang baru Speedy

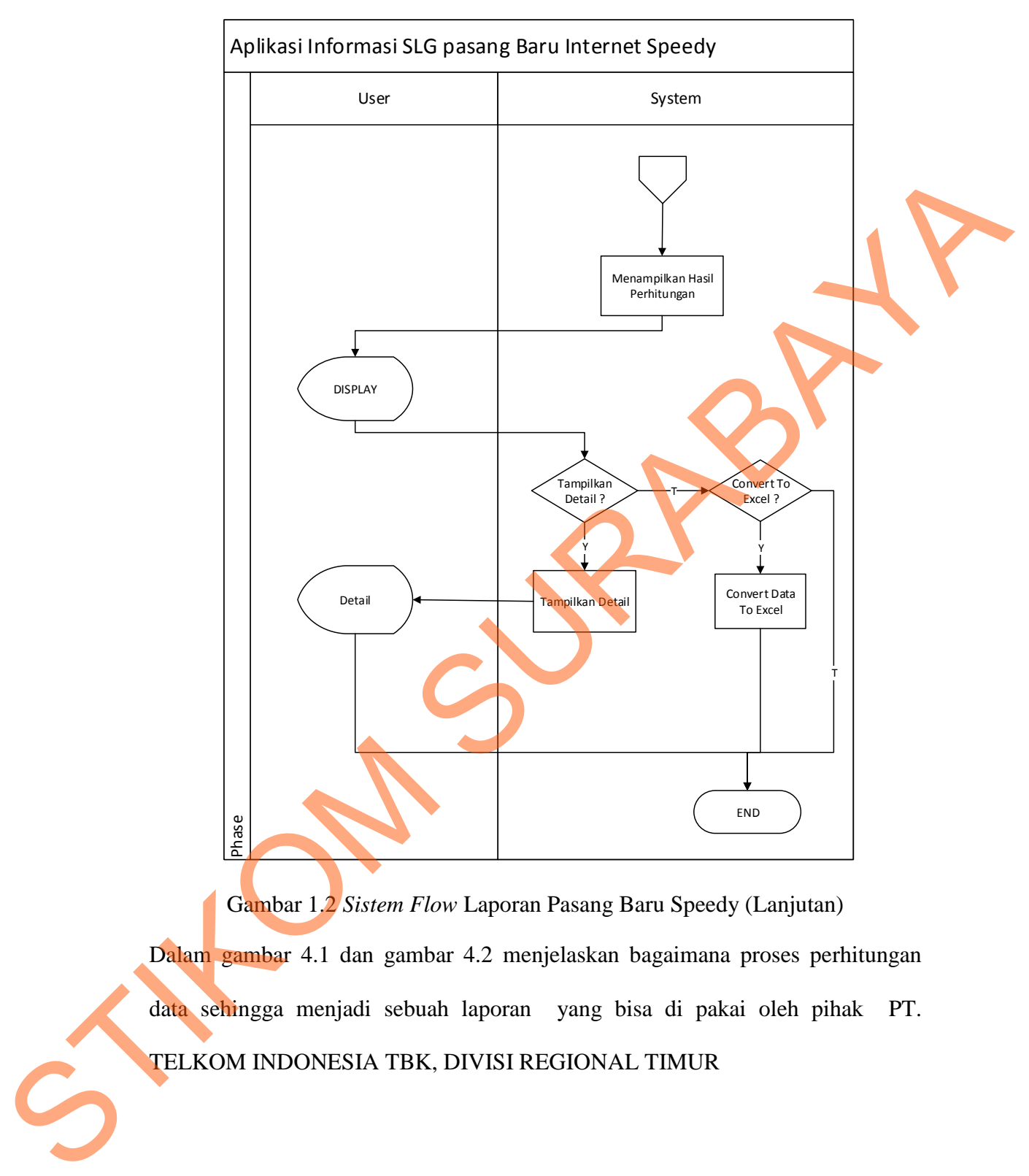

Gambar 1.2 *Sistem Flow* Laporan Pasang Baru Speedy (Lanjutan) Dalam gambar 4.1 dan gambar 4.2 menjelaskan bagaimana proses perhitungan data sehingga menjadi sebuah laporan yang bisa di pakai oleh pihak PT. TELKOM INDONESIA TBK, DIVISI REGIONAL TIMUR

## **1.2.2 Diagram Jenjang/***Hierarchy plus Input Process Output* **(HIPO)**

Berikut gambaran diagram HIPO dari Aplikasi Informasi SLG Pemasangan Jaringan Internet Speedy tampak dalam gambar 4.3

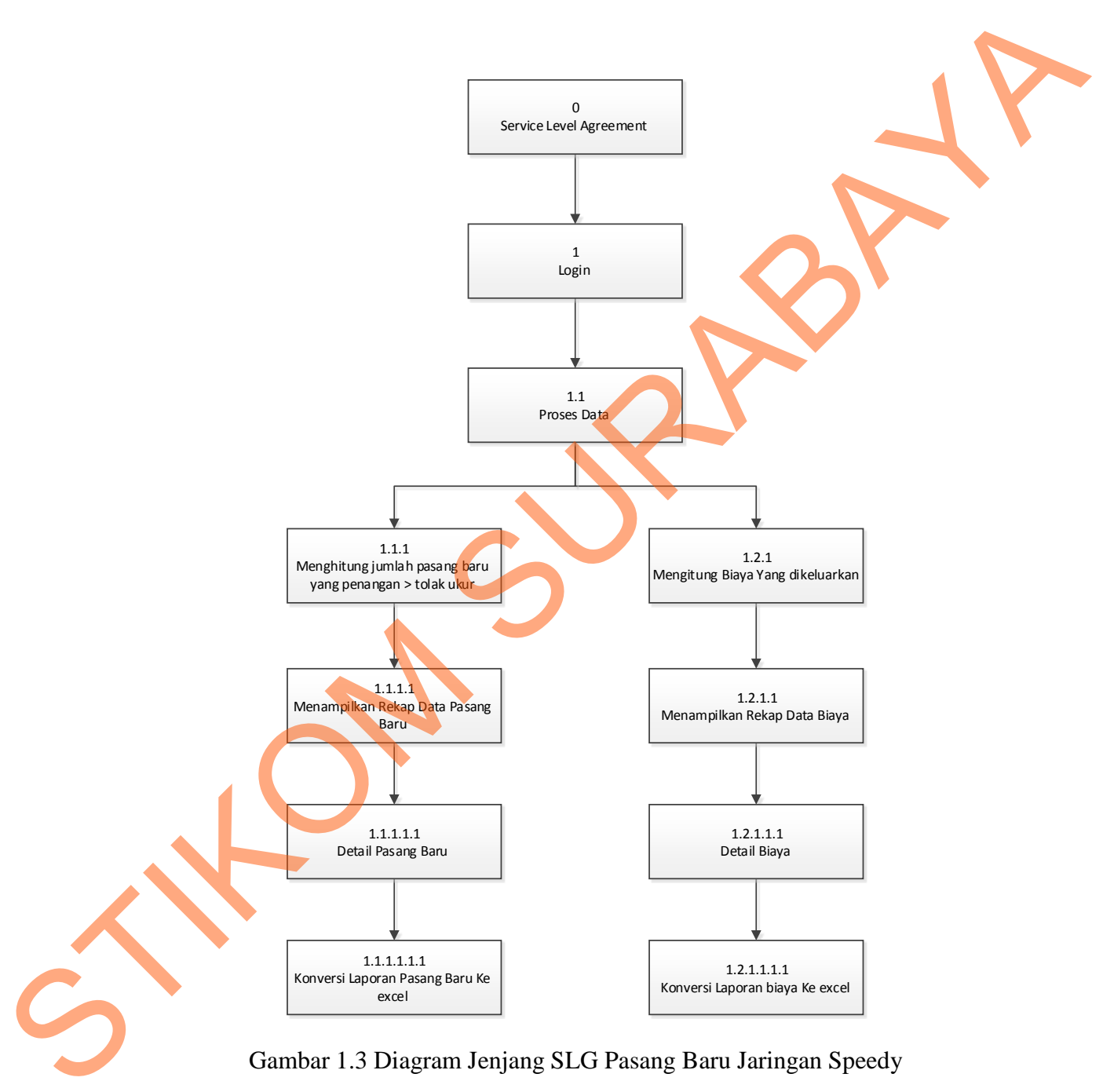

Gambar 1.3 Diagram Jenjang SLG Pasang Baru Jaringan Speedy

## *1.2.3 Context Diagram*

*Context diagram* dari SLG pemasangan jaringan speedy menggambarkan proses secara umum yang terjadi pada pembuatan rekap data di PT. TELKOM INDONESIA TBK, DIVISI REGIONAL TIMUR. Dalam *Context Diagram* ini melibatkan 3 entity yaitu : Bagian siswo, bagian keuangan, dan bagian teknisi jaringan tampak dalam gambar 4.4

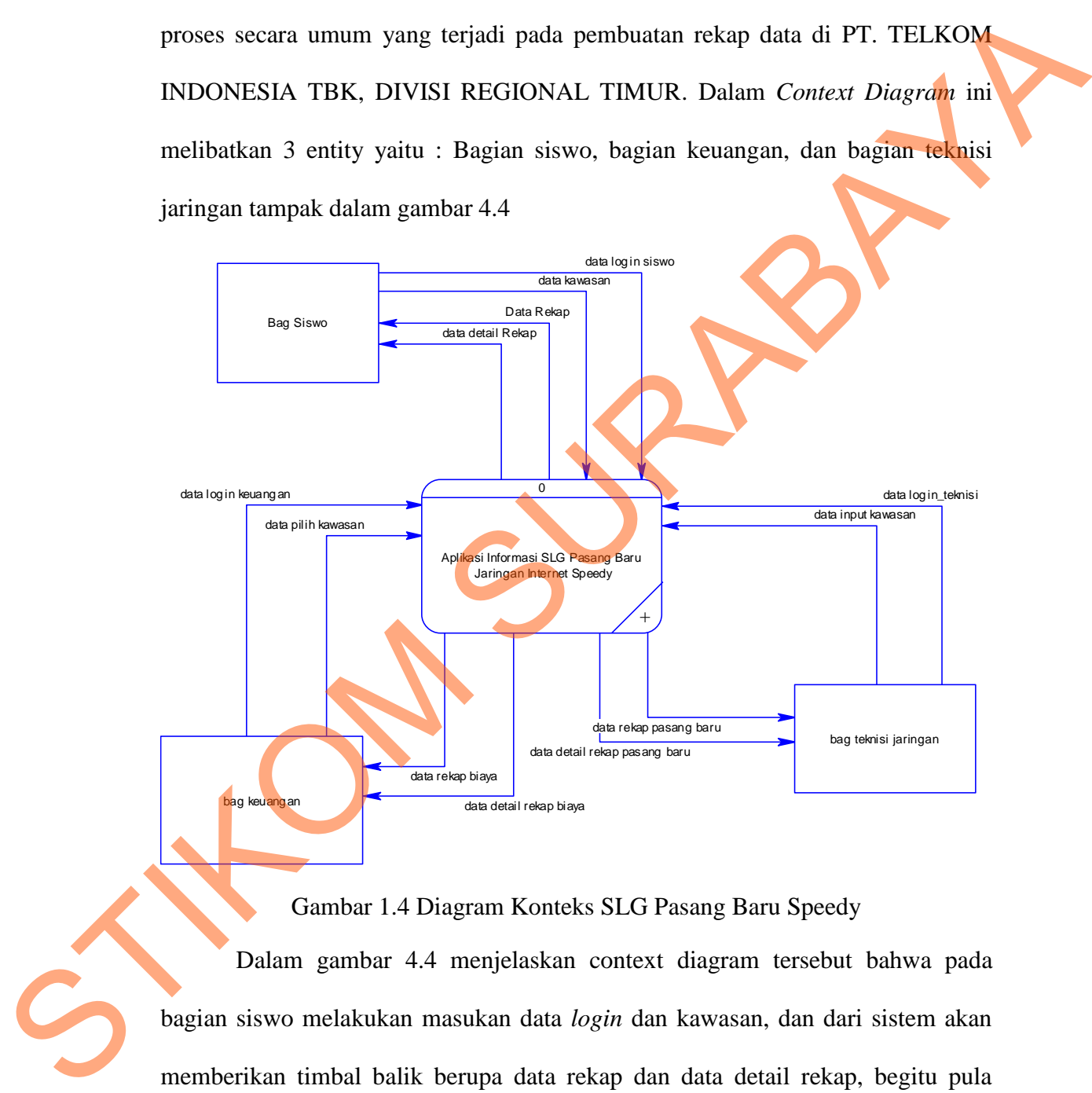

Gambar 1.4 Diagram Konteks SLG Pasang Baru Speedy

 Dalam gambar 4.4 menjelaskan context diagram tersebut bahwa pada bagian siswo melakukan masukan data *login* dan kawasan, dan dari sistem akan memberikan timbal balik berupa data rekap dan data detail rekap, begitu pula untuk bagian keuangan dan bagian teknisi jaringan.

#### **1.2.4 DFD Level 0 Service Level Agreement Pasang baru Speedy**

Berikut ini gambaran DFD level 0 dari Aplikasi Informasi SLG Pasang

Baru Jaringan Internet Speedy tampak dalam gambar 4.5

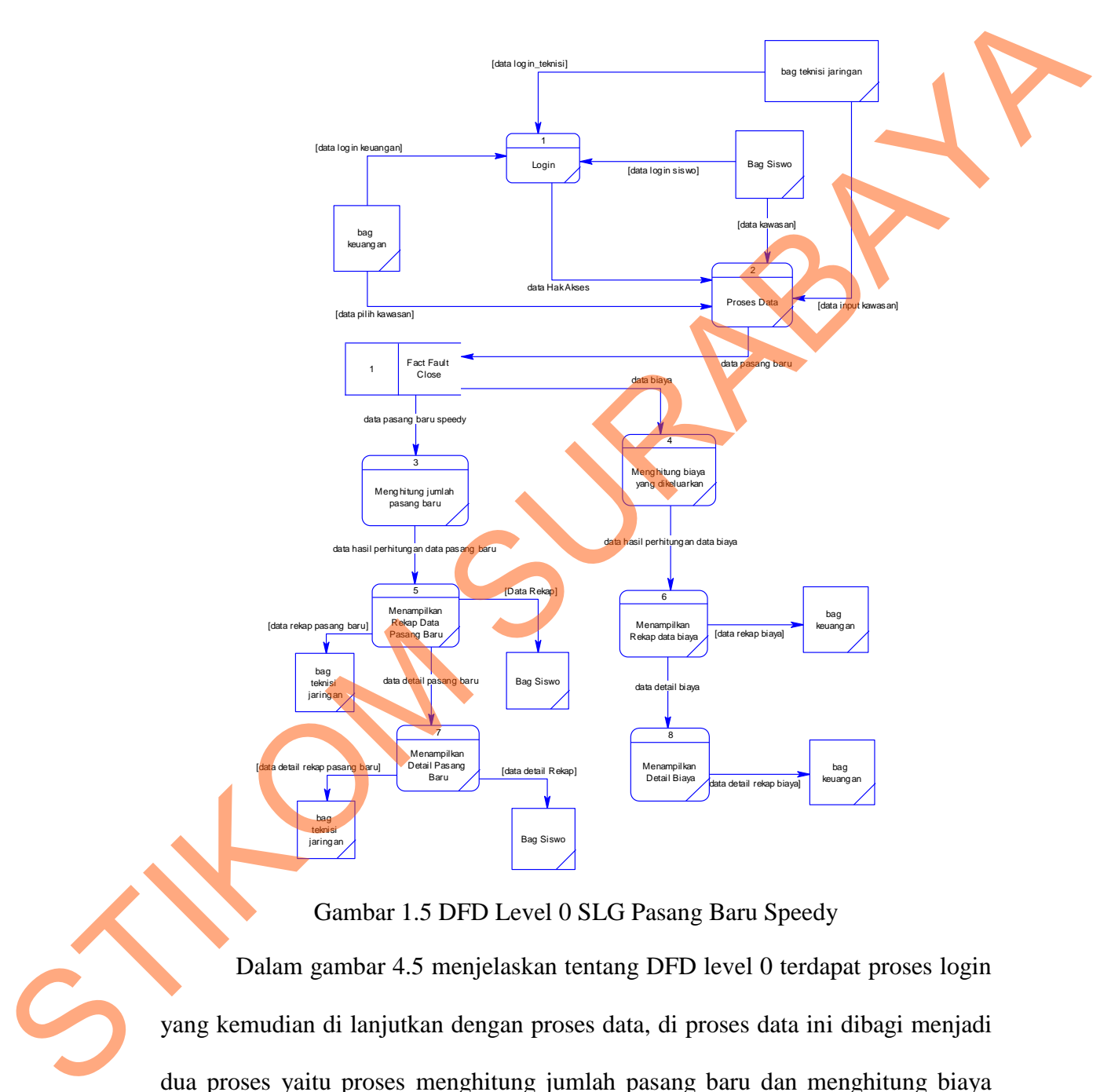

Gambar 1.5 DFD Level 0 SLG Pasang Baru Speedy

 Dalam gambar 4.5 menjelaskan tentang DFD level 0 terdapat proses login yang kemudian di lanjutkan dengan proses data, di proses data ini dibagi menjadi dua proses yaitu proses menghitung jumlah pasang baru dan menghitung biaya yang dikeluarkan, dimana dimasing-masing proses akan menampilkan data rekap dan data detail rekap.

#### *1.2.5 Conceptual Data Model* **(CDM)**

Berikut ini gambaran CDM dari Aplikasi Informasi SLG Pasang Baru Jaringan Internet Speedy tampak dalam gambar 4.6

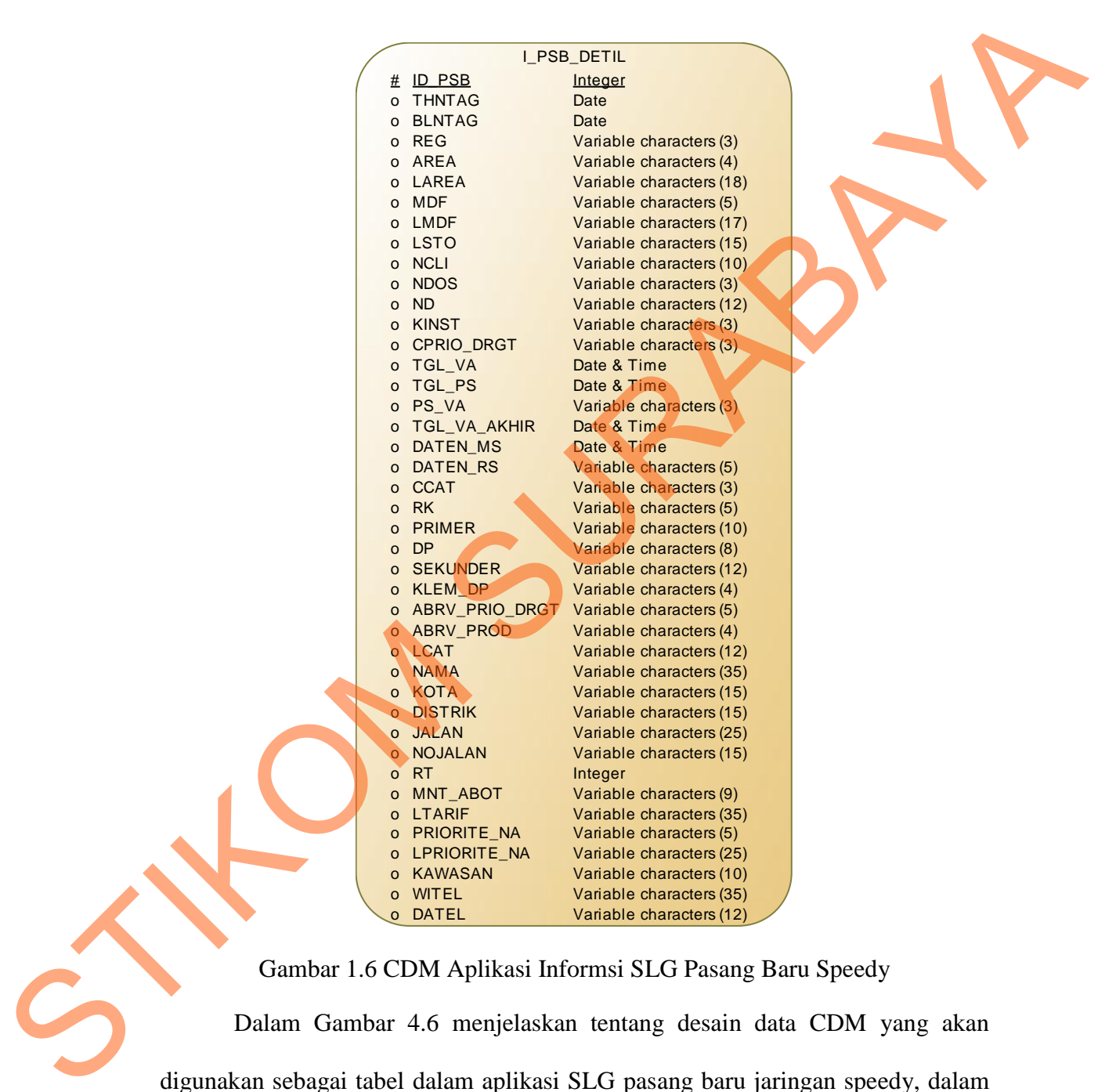

Gambar 1.6 CDM Aplikasi Informsi SLG Pasang Baru Speedy

Dalam Gambar 4.6 menjelaskan tentang desain data CDM yang akan digunakan sebagai tabel dalam aplikasi SLG pasang baru jaringan speedy, dalam CDM ini memiliki atribut id\_psb

#### *1.2.6 Physical Data Model* **(PDM)**

Berikut ini gambaran CDM dari Aplikasi Informasi SLG Pasang Baru Jaringan Internet Speedy tampak dalam gambar 4.7

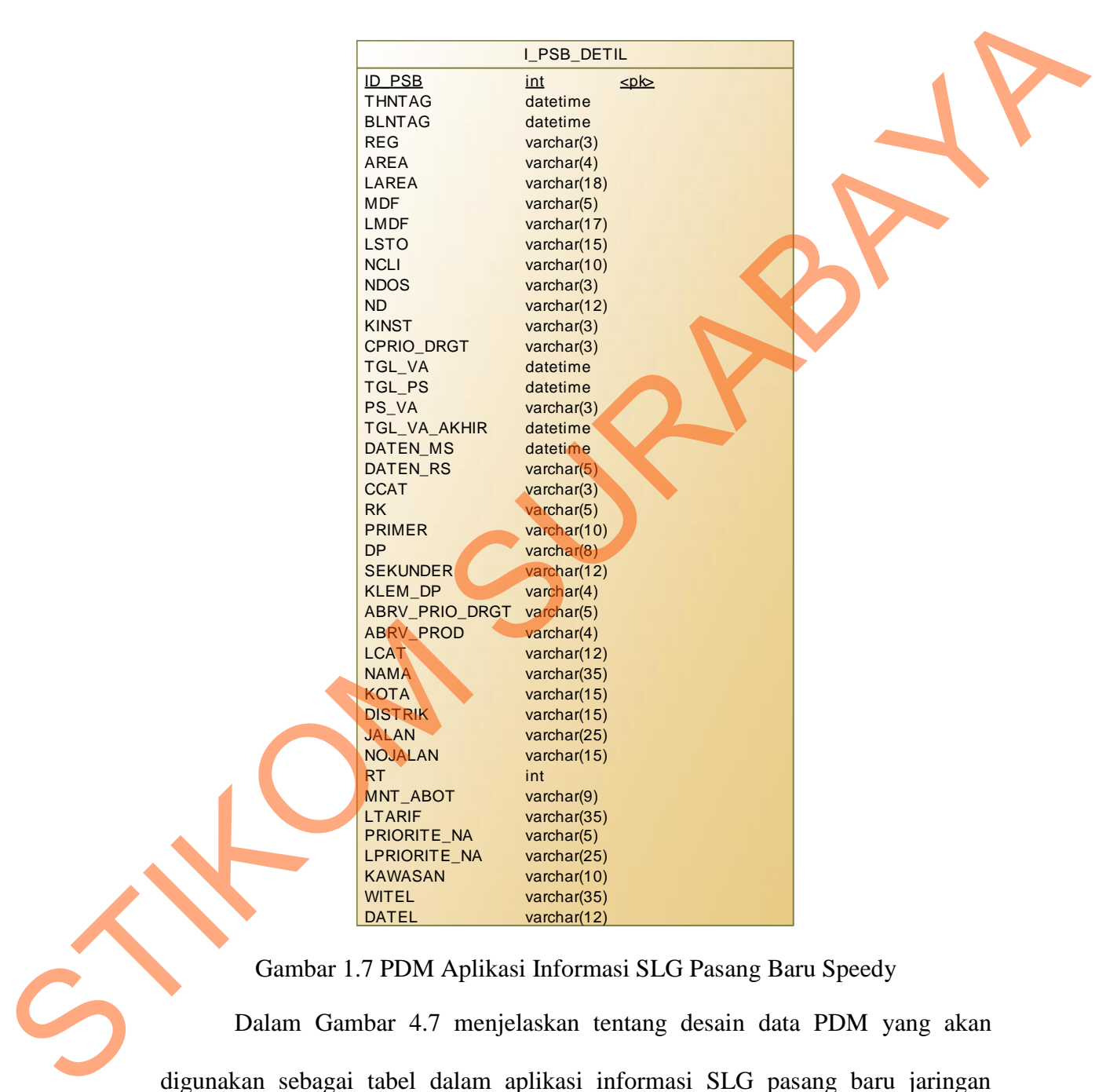

Gambar 1.7 PDM Aplikasi Informasi SLG Pasang Baru Speedy

Dalam Gambar 4.7 menjelaskan tentang desain data PDM yang akan digunakan sebagai tabel dalam aplikasi informasi SLG pasang baru jaringan speedy, dalam PDM ini memiliki atribut id\_psb

# **1.2.7 Struktur Tabel**

Dalam pengembangan aplikasi informasi SLG jaringan internet speedy ini, menggunakan 1 tabel. Tabel tersebut adalah I\_PSB\_DETIL. Berikut akan dijelaskan tentang table-tabel yang digunakan.

A. Tabel I\_PSB\_DETIL

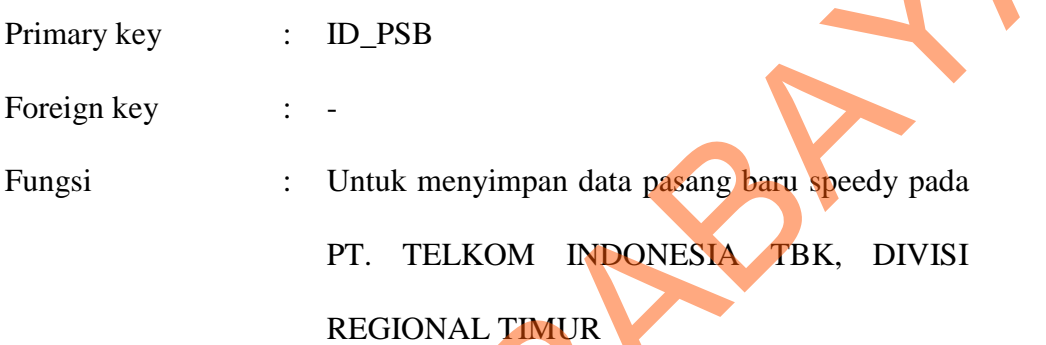

Table 1.1 Struktur Tabel I\_Psb\_Detil

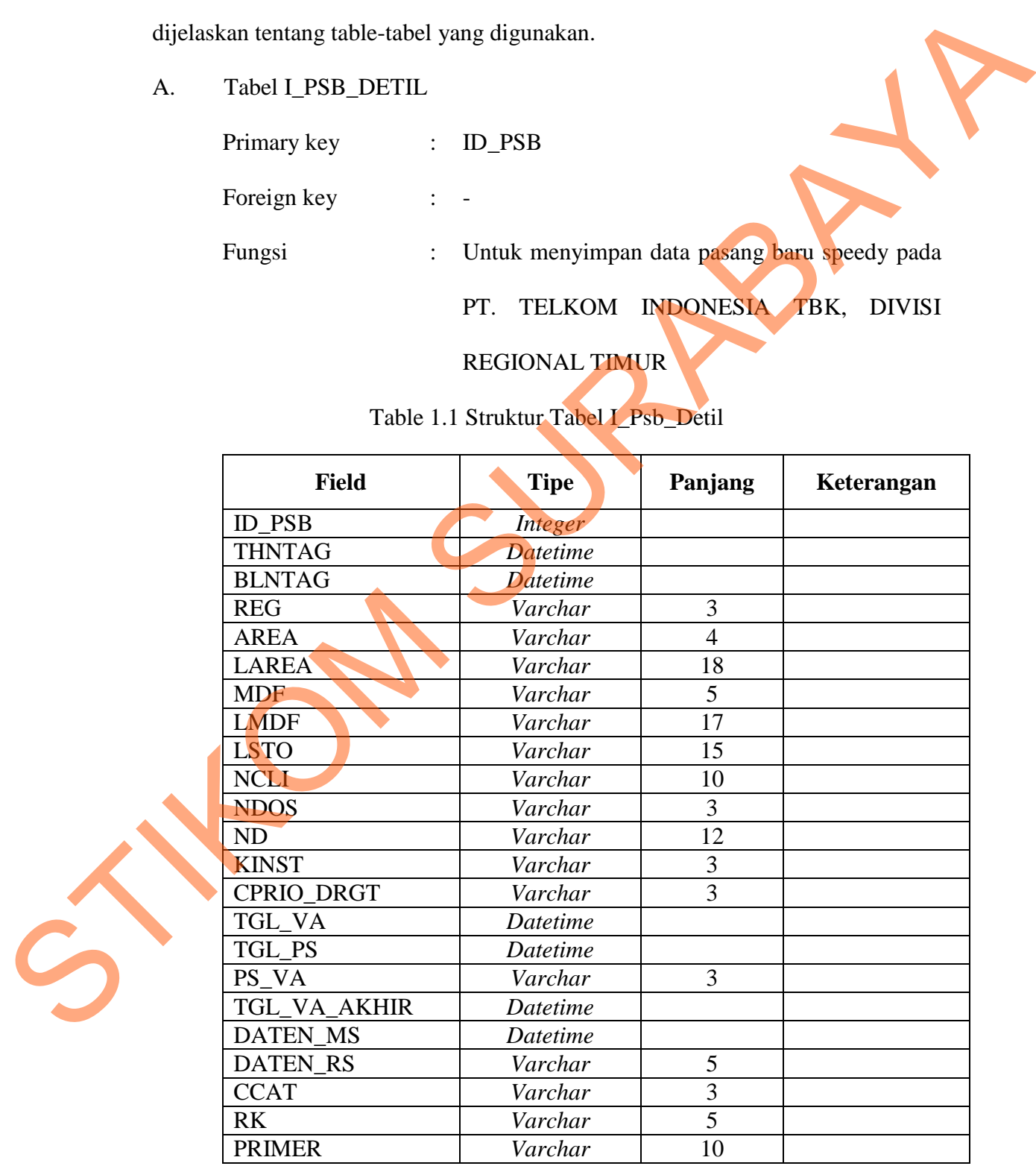

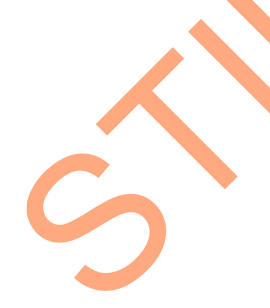

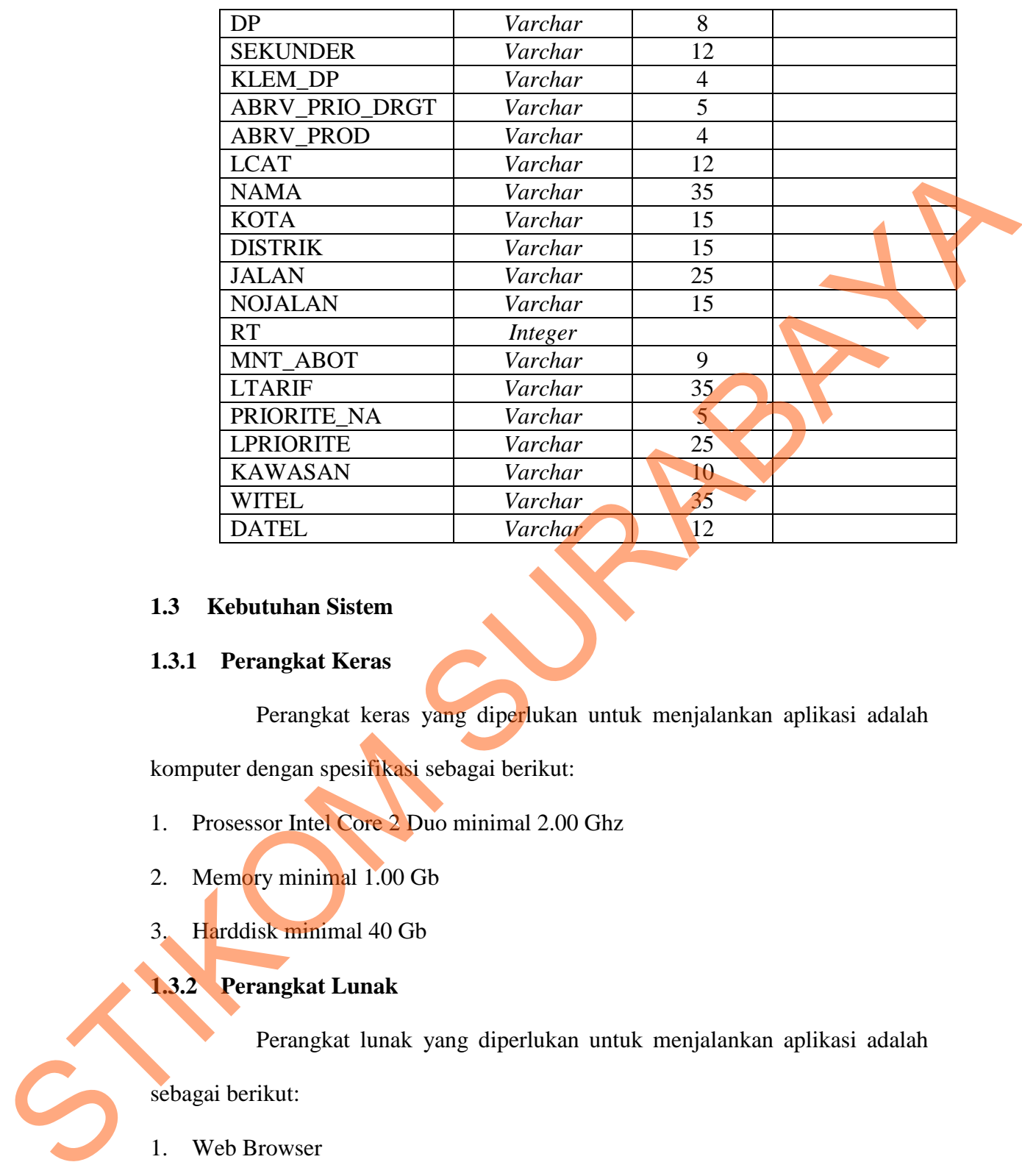

# **1.3 Kebutuhan Sistem**

# **1.3.1 Perangkat Keras**

Perangkat keras yang diperlukan untuk menjalankan aplikasi adalah

komputer dengan spesifikasi sebagai berikut:

- 1. Prosessor Intel Core 2 Duo minimal 2.00 Ghz
- 2. Memory minimal 1.00 Gb
- 3. Harddisk minimal 40 Gb

# **1.3.2 Perangkat Lunak**

Perangkat lunak yang diperlukan untuk menjalankan aplikasi adalah

sebagai berikut:

- 1. Web Browser
- 2. Apache (Xampp)
- 3. Windows 7 Professional

# **1.4 Desain** *Input/Output*

Desain *Input/Output* digunakan untuk memberikan gambaran terhadap desain aplikasi yang akan dibangun. Berikut ini adalah desain I/O dari APLIKASI INFORMASI SLG PASANG BARU JARINGAN INTERNET SPEEDY BERBASIS WEB PADA PT. TELKOM INDONESIA TBK, DIVISI REGIONAL TIMUR.

# **1.4.1 Login Pengguna**

Desain halaman login pengguna digambarkan seperti dalam gambar 4.8 berikut ini:

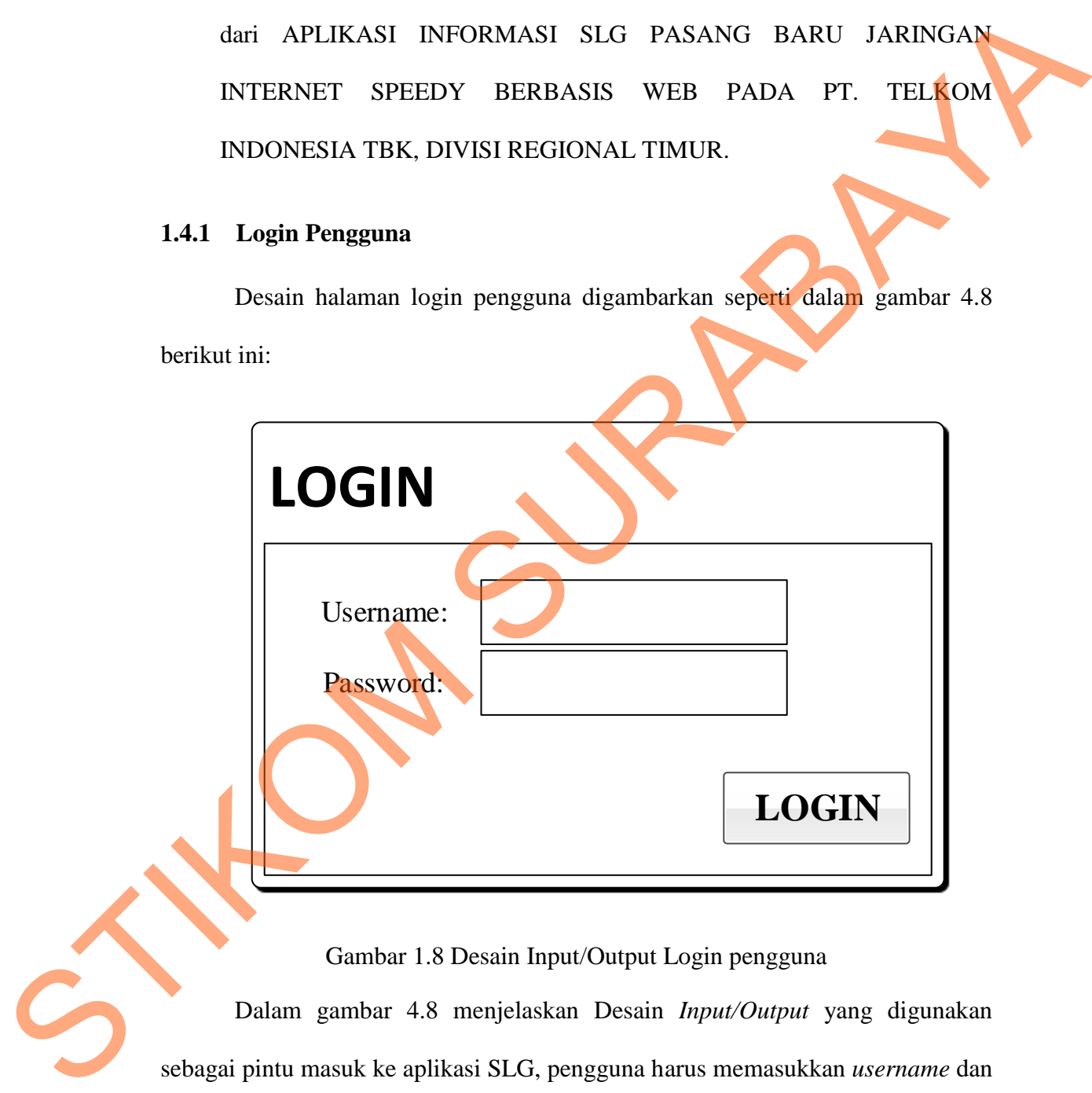

Gambar 1.8 Desain Input/Output Login pengguna

Dalam gambar 4.8 menjelaskan Desain *Input/Output* yang digunakan sebagai pintu masuk ke aplikasi SLG, pengguna harus memasukkan *username* dan *password* yang dimilikinnya.

## **1.4.2 Rekap Pasang Baru Speedy**

Desain halaman rekap pasang baru speedy digambarkan seperti dalam gambar 4.9 berikut ini:

![](_page_11_Picture_87.jpeg)

Gambar 1.9 Desain Input/Output Rekap Gangguan Speedy

Dalam gambar 4.9 menjelaskan Desain *Input/Output* yang digunakan untuk memproses dan menampilkan rekap data pasang baru speedy, di dalam halaman ini terdapat *combo box* untuk memilih kawasan, witel, datel dan bulan/tahun serta button untuk mencetak dan meng-*convert* rekap ke format file MS. Excel.

# **1.4.3 Detail Rekap Pasang Baru Speedy**

Desain halaman rekap pasang baru speedy digambarkan seperti dalam gambar 4.10 berikut ini:

![](_page_12_Figure_2.jpeg)

Gambar 1.10 Desain Input/Output Detail Rekap Pasang Baru Speedy Dalam gambar 4.9 menjelaskan desain *Input/Output* yang digunakan untuk menampilkan detail rekap data pasang baru speedy, di dalam halaman ini terdapat keterangan tentang datel, witel, ABRV\_PRIO\_DRGT, telkom, witel dan kandatel serta sebuah button untuk meng-*convert* detail rekap ke format file MS. Excel.

## **1.5 Implementasi Input Output**

#### **1.5.1 Form Login Pengguna**

Form login pengguna pada aplikasi SLG pasang baru speedy yang digambarkan dalam gambar 4.11 berikut ini:

![](_page_13_Picture_65.jpeg)

Gambar 1.11 Form Login Pengguna Aplikasi SLG Pasang Baru Speedy

Dalam gambar 4.11 Form Login Pengguna merupakan salah satu pengaman ketika akan masuk kedalam aplikasi, pengguna memasukkan *username* dan *password*.

# **1.5.2 Form Halaman Utama**

Form Halaman Utama pada aplikasi SLG pasang baru speedy yang digambarkan dalam gambar 4.12 berikut ini:

![](_page_13_Picture_8.jpeg)

Gambar 1.12 Form Halaman Utama Aplikasi SLG Pasang Baru Speedy

Dalam gambar 4.12 menjelaskan form halaman utama yang didalamnya terdapat beberapa sub menu seperti, *Logout*, Pasang Baru Speedy, Gangguan Speedy dan Gangguan Pots.

# **1.5.3 Form Rekap Pasang Baru Speedy**

Form Rekap Pasang Baru Speedy pada aplikasi SLG pasang baru speedy yang digambarkan dalam gambar 4.13 berikut ini:

![](_page_14_Figure_3.jpeg)

Gambar 1.13 Form Rekap Pasang Baru Speedy

Dalam gambar 4.13 menjelaskan form Rekap Pasang Baru Speedy ini berfungsi untuk menampilkan hasil rekap data pasang baru speedy berdasarkan jenis layanan yang diberikan oleh pihak TELKOM.

# **1.5.4 Form Detail Rekap Pasang Baru Speedy**

Form Detail Rekap Pasang Baru Speedy pada aplikasi SLG pasang baru speedy yang digambarkan dalam gambar 4.14 berikut ini:

![](_page_15_Picture_40.jpeg)

Gambar 1.14 Form Detail Rekap Pasang Baru Speedy

Dalam gambar 4.14 menjela rm Detail Rekap Pasang Baru Speedy ini berfungsi untuk menampilkan data pasang baru speedy secara mendetail mulai dari nomer pelanggan sampai penangan yang dilakukan untuk mengatasi pasang baru.

# **1.5.5 Laporan Rekap Grafik**

Form Laporan Rekap Grafik Pasang Baru pada aplikasi SLG Speedy yang digambarkan dalam gambar 4.15 berikut ini:

![](_page_15_Figure_5.jpeg)

Gambar 1.15 Laporan Rekap Grafik Pasang Baru Speedy

Dalam gambar 4.15 menjelaskan laporan rekap grafik yang menggambarkan jumlah penangan pasang baru yang lebih dari tolak ukur per jenis pelanggan, yaitu : Platinum, Gold, Silver, dan Standar. Selain jenis grafik batang laporan rekap ini bisa di ganti sesuai kebutuhan seperti : diagram pie, diagram garis, dll.

#### **1.5.6 Laporan Rekap Pasang Baru Speedy**

Laporan Rekap Pasang Baru Aplikasi SLG Pasang Baru Speedy digambarkan dalam gambar 4.16 berikut ini:

![](_page_16_Figure_3.jpeg)

Gambar 1.16 Laporan Rekap aplikasi SLG Pasang Baru Speedy

Dalam gambar 4.16 menjelaskan tentang laporan rekap pasang baru speedy berupa file MS. Excel yang di dapat dari hasil *convert* form rekap pasang baru speedy, laporan berbentuk seperti ini bertujuan untuk mempermudah pengguna untuk mengedit laporan.

#### **1.5.7 Laporan Detail Rekap Pasang Baru Speedy**

Laporan detail rekap pasang baru speedy pada aplikasi SLG pasang baru Speedy yang digambarkan dalam gambar 4.17:

|       | $X \times Y$                                                             | Page Layout                 |                                    | Data | Review<br>View                           | Load Test                              | SLG-DETAIL-GANGGUAN_PSB_SPEEDY20130820.xls [Read-Only] - Microsoft Excel |                    |                                                  |                                                                    |                                         |                                      | $\circ$ $\circ$ $\circ$ $\circ$                                                      |  |
|-------|--------------------------------------------------------------------------|-----------------------------|------------------------------------|------|------------------------------------------|----------------------------------------|--------------------------------------------------------------------------|--------------------|--------------------------------------------------|--------------------------------------------------------------------|-----------------------------------------|--------------------------------------|--------------------------------------------------------------------------------------|--|
|       | <b>Copy</b>                                                              |                             | $^{\circ}$ 11                      |      |                                          | Wrap Text                              | General                                                                  |                    |                                                  | R                                                                  | <b>B</b> Fill                           |                                      |                                                                                      |  |
| Paste | Format Painter<br>Clipboard                                              | $B$ $I$ $U$ $\cdot$ $\cdot$ |                                    |      | 课课                                       | -34 Merge & Center -                   | 四·%, 13.3                                                                | Conditional Format | Cell<br>Formatting - as Table - Styles<br>Styles | Insert Delete Format<br>Cells                                      | Q Clear                                 | Sort & Find &<br>Filter -<br>Editing |                                                                                      |  |
|       | T7                                                                       |                             | f« LTARIF                          |      |                                          |                                        |                                                                          |                    |                                                  |                                                                    |                                         |                                      |                                                                                      |  |
|       |                                                                          |                             |                                    |      |                                          |                                        |                                                                          |                    |                                                  |                                                                    |                                         |                                      |                                                                                      |  |
|       | TELKOM TUK_TMR                                                           |                             | JATIM SURAMADU (SURABAYA)          |      |                                          |                                        |                                                                          |                    |                                                  |                                                                    |                                         |                                      |                                                                                      |  |
|       | <b>ND</b><br>152404E                                                     |                             | PS VA<br>260,8602<br>194.6258      |      | <b>PRIMEF</b><br>29P0117<br>131P024-965  |                                        | <b>EKUNDEI</b>                                                           |                    | ABRY_PROD                                        | MG RATMA PUSPIT.<br><b>MDY SUGYARTO</b>                            | <b>URABAY</b>                           | COOAD<br>EFLI<br>GAGE                | ANTIKAN TEM<br>ELAT GOLF 3                                                           |  |
|       | 3740525<br>152301E -<br>152301E -<br>152412E -<br>152412E -<br>152412E - | 0.186<br>MAY                | 264.796<br>94,6686                 | RAF  | V47F049.25<br>/037F027.1098              | (AM3)<br>3AR25                         | 003:91                                                                   |                    |                                                  | <b>UKHLAS SHOLIHIN</b><br>RIMAHMINI<br>HENGKY VIEO<br>ENDRO VIECNO | <b>URABAY</b><br><b>JRARA</b><br>URABAY | ANYUURI<br>ETINTANG<br>AMERERE       | <b>ANYUURIP K</b><br><b>ILLA SENTRA</b>                                              |  |
|       |                                                                          | AAAV<br>MAY-1<br>MAY.D      | 435.81055<br>268,7155<br>566.61694 |      | 015P0M:717<br>140P079.654<br>117P009.354 | 20.76<br>\BGL<br><b>RBDM</b>           | 007:94<br>010.20<br>001273                                               |                    |                                                  | <b>OSE INDAVATI</b><br><b>IFISNA ADITA</b>                         | URABAY<br>URABAY<br>URABAYA             | LAKAH REJI<br>ETABANO<br>AANUKANKUL  | LAKAH FEJO<br><b>ANDAN</b><br><b>JAYA MANUKA</b>                                     |  |
|       | 152412E<br>152409E<br>31574310                                           |                             |                                    |      |                                          |                                        |                                                                          |                    |                                                  |                                                                    | <b>IDADAY</b>                           | ONTAF<br><b>MERFEE</b>               | <b>AKUVON TRA</b><br><b>ILEENSTOWN</b>                                               |  |
|       |                                                                          |                             |                                    |      |                                          |                                        |                                                                          |                    |                                                  |                                                                    |                                         |                                      |                                                                                      |  |
|       |                                                                          |                             |                                    |      |                                          |                                        |                                                                          |                    |                                                  |                                                                    |                                         |                                      |                                                                                      |  |
|       |                                                                          |                             |                                    |      |                                          |                                        |                                                                          |                    |                                                  |                                                                    |                                         |                                      |                                                                                      |  |
|       |                                                                          |                             |                                    |      |                                          |                                        |                                                                          |                    |                                                  |                                                                    |                                         |                                      |                                                                                      |  |
|       |                                                                          |                             |                                    |      |                                          |                                        |                                                                          |                    |                                                  |                                                                    |                                         |                                      |                                                                                      |  |
|       |                                                                          |                             |                                    |      |                                          |                                        |                                                                          |                    |                                                  |                                                                    |                                         |                                      |                                                                                      |  |
|       |                                                                          |                             |                                    |      |                                          |                                        |                                                                          |                    |                                                  |                                                                    |                                         |                                      |                                                                                      |  |
|       |                                                                          |                             |                                    |      |                                          |                                        |                                                                          |                    |                                                  |                                                                    |                                         |                                      |                                                                                      |  |
|       | H 4 ▶ H Worksheet 2                                                      |                             |                                    |      |                                          |                                        |                                                                          | $\Box$             |                                                  |                                                                    |                                         |                                      |                                                                                      |  |
| Ready |                                                                          |                             |                                    |      |                                          |                                        |                                                                          |                    |                                                  |                                                                    |                                         | 四凹 60%                               |                                                                                      |  |
|       |                                                                          |                             |                                    |      |                                          |                                        |                                                                          |                    |                                                  |                                                                    |                                         |                                      |                                                                                      |  |
|       |                                                                          |                             |                                    |      |                                          |                                        |                                                                          |                    |                                                  | Gambar 1.17 Laporan Detail Rekap Aplikasi SLG Pasang Baru Speedy   |                                         |                                      |                                                                                      |  |
|       |                                                                          |                             |                                    |      |                                          |                                        |                                                                          |                    |                                                  |                                                                    |                                         |                                      |                                                                                      |  |
|       |                                                                          |                             |                                    |      |                                          |                                        |                                                                          |                    |                                                  |                                                                    |                                         |                                      |                                                                                      |  |
|       | Dalam gambar 4.17 menjelaskan tentang laporan detail rekap pasang baru   |                             |                                    |      |                                          |                                        |                                                                          |                    |                                                  |                                                                    |                                         |                                      |                                                                                      |  |
|       |                                                                          |                             |                                    |      |                                          |                                        |                                                                          |                    |                                                  |                                                                    |                                         |                                      |                                                                                      |  |
|       |                                                                          |                             |                                    |      |                                          |                                        |                                                                          |                    |                                                  |                                                                    |                                         |                                      | eedy berupa file MS. Excel yang di dapat dari hasil <i>convert</i> form detail rekap |  |
|       |                                                                          |                             |                                    |      |                                          |                                        |                                                                          |                    |                                                  |                                                                    |                                         |                                      |                                                                                      |  |
|       |                                                                          |                             |                                    |      |                                          |                                        |                                                                          |                    |                                                  |                                                                    |                                         |                                      |                                                                                      |  |
|       |                                                                          |                             |                                    |      |                                          |                                        |                                                                          |                    |                                                  |                                                                    |                                         |                                      | sang baru speedy, laporan berbentuk seperti ini bertujuan untuk mempermudah          |  |
|       |                                                                          |                             |                                    |      |                                          |                                        |                                                                          |                    |                                                  |                                                                    |                                         |                                      |                                                                                      |  |
|       |                                                                          |                             |                                    |      |                                          |                                        |                                                                          |                    |                                                  |                                                                    |                                         |                                      |                                                                                      |  |
|       | ngguna untuk mengedit laporan.                                           |                             |                                    |      |                                          |                                        |                                                                          |                    |                                                  |                                                                    |                                         |                                      |                                                                                      |  |
|       |                                                                          |                             |                                    |      |                                          |                                        |                                                                          |                    |                                                  |                                                                    |                                         |                                      |                                                                                      |  |
|       |                                                                          |                             |                                    |      |                                          |                                        |                                                                          |                    |                                                  |                                                                    |                                         |                                      |                                                                                      |  |
|       |                                                                          |                             |                                    |      |                                          |                                        |                                                                          |                    |                                                  |                                                                    |                                         |                                      |                                                                                      |  |
|       |                                                                          |                             |                                    |      |                                          | <b>Testing dan Implementasi Sistem</b> |                                                                          |                    |                                                  |                                                                    |                                         |                                      |                                                                                      |  |

Gambar 1.17 Laporan Detail Rekap Aplikasi SLG Pasang Baru Speedy Dalam gambar 4.17 menjelaskan tentang laporan detail rekap pasang baru speedy berupa file MS. Excel yang di dapat dari hasil *convert* form detail rekap pasang baru speedy, laporan berbentuk seperti ini bertujuan untuk mempermudah pengguna untuk mengedit laporan.

## **1.6 Testing dan Implementasi Sistem**

Tahapan ini merupakan tahapan dilakukan uji coba pada sistem sehingga siap untuk diimplementasikan. Proses pengujian menggunakan *Black Box Testing* dimana aplikasi akan diuji dengan melakukan berbagai percobaan untuk membuktikan apakah aplikasi yang telah dibuat sudah sesuai dengan tujuan yang akan dicapai. 1.6 Testing dan Implementasi Si<br>
Tahapan ini merupakan tahap<br>
siap untuk diimplementasikan. Pros<br>
dimana aplikasi akan diuji deng<br>
membuktikan apakah aplikasi yang<br>
akan dicapai.<br>
1.6.1 Hasil Testing dan Impleme<br>
Proses pe

### **1.6.1 Hasil Testing dan Implementasi**

Proses pengujian sistem adalah menggunakan *Black Box Testing* dimana aplikasi akan diuji dengan berbagai percobaan untuk membuktikan apakah aplikasi yang telah dibuat sudah sesuai dengan tujuan yang akan dicapai. Berikut ini adalah tabel testing yang dilakukan pada sistem informasi eksekutif.

| No             | Tujuan                                                                                             | Input                                                                                                    | Hasil yang<br>diharapkan              | Output sistem                                                                                    |
|----------------|----------------------------------------------------------------------------------------------------|----------------------------------------------------------------------------------------------------|---------------------------------------|--------------------------------------------------------------------------------------------------|
| $\mathbf{1}$   | Mengecek<br>validasi proses<br>login jika<br>menggunakan<br>Username dan<br>Password yang<br>salah | Username:<br>aaaaa (acak)<br>Password:<br>12345 (acak)                                                     | Gagal masuk<br>kedalam sistem         | Gagal masuk<br>kedalam sistem<br>dengan pesan<br>"maaf data yang<br>anda masukan<br>tidak benar" |
| $\overline{2}$ | Mengecek<br>validasi proses<br>login jika<br>menggunakan<br>Username dan<br>Password yang<br>benar | Username:<br><b>ADMIN</b><br>(username yg<br>valid)<br>Password:<br><b>ADMIN</b><br>(Password yg<br>valid) | Berhasil masuk<br>dalam sistem        | Berhasil masuk<br>ke dalam sistem<br>informasi dan<br>masuk ke<br>halaman utama                  |
| $\overline{3}$ | Mengecek<br>tampilan<br>data<br>dengan<br>rekap<br>memasukan data                                  | Kawasan<br>iaaasnd (acak)<br>witel                                                                         | Rekap data tidak<br>bisa ditampilkan. | Rekap data tidak<br>tampil.                                                                      |
|                | yang salah                                                                                         | sdsadsadsa<br>$(\text{acak})$<br>datel :<br>sdsadsa<br>(acak)                                              |                                       |                                                                                                  |
| $\overline{4}$ | Mengecek                                                                                           | Kawasan                                                                                                    | Rekap data bisa                       | Rekap<br>data                                                                                    |

Table 1.2 Tabel Testing dan Implementasi pada SLG pasang baru Speedy

![](_page_19_Picture_44.jpeg)